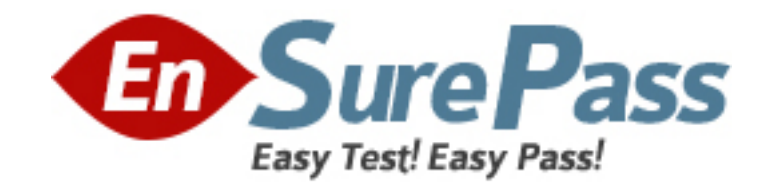

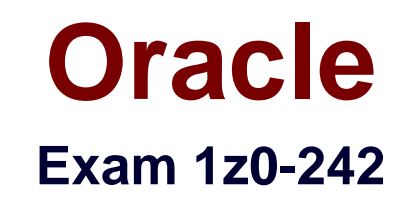

# **PeopleSoft Application Developer II:App Engine & Integration**

**Version: 5.0**

**[ Total Questions: 99 ]**

www.ensurepass.com

## **Topic 0, A** A

## **Question No : 1 - (Topic 0)**

Evaluate this PeopleCode snippet.

Local Array of Number &MyArray;

Local Any &Len, &Result;

 $\&MyArray = CreateArray(3);$ 

 $&MyArray[1] = 100;$ 

 $&MyArray[2] = 200;$ 

&MyArray[3] = 300;

&Result = &MyArray.POP();

&Len = &MyArray.LEN;

&End = &MyArray[&Len];

What are the correct values for &Result and &End?

**A.** &Result is 300 &End is 200 **B.** &Result is 300 &End is Null **C.** &Result is 300 &End is 300 **D.** &Result is Null &End is 300 **E.** &Result is 100 &End is 300

**Answer: A**

### **Question No : 2 - (Topic 0)**

View the Exhibit.

An object-oriented PeopleCode program traverses the data buffer to get the value for Session Number (SESSION\_NBR) in the Session Details record (PSU\_CRS\_SESSN) on the Course Sessions page.

The program uses a built-in function to instantiate the Level 0 object, then uses object methods to instantiate the remaining data buffer objects.

Select the option that represents the order in which the program instantiates the data buffer objects.

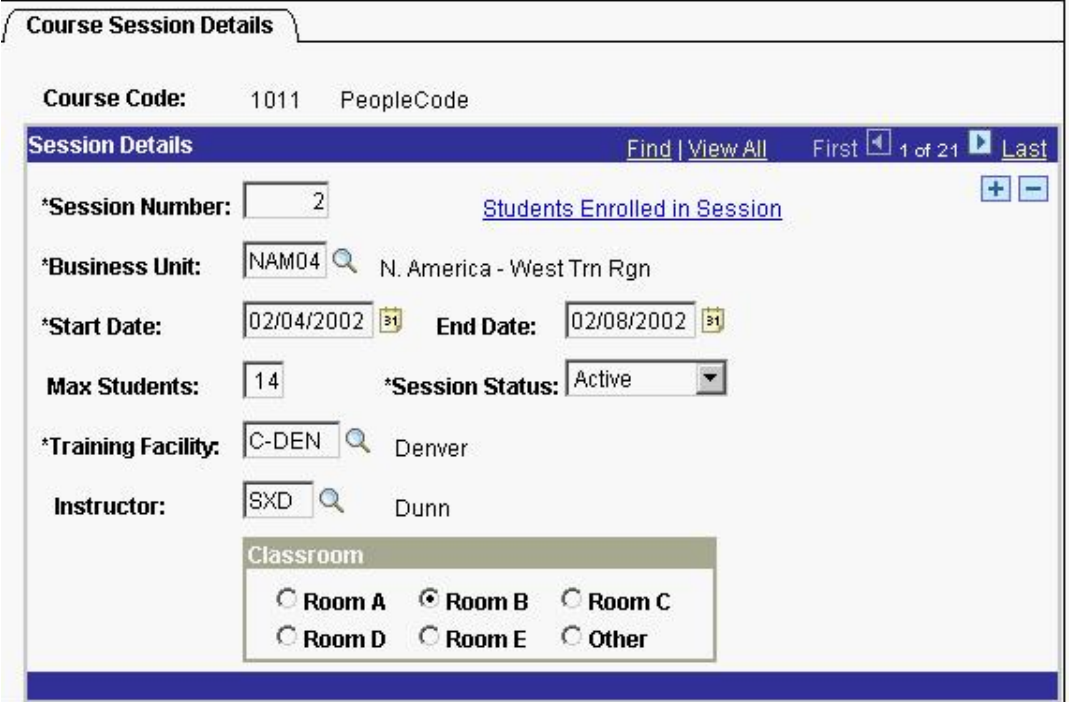

**A.** &Row\_Level0, &Row \_Level1, &Record, &Field

- **B.** &Rowset Level0, &Row Level1, &Record, &Field
- **C.** &Rowset\_Level0, &Rowset\_Level1, &Row\_Level1, &Record, &Field
- **D.** &Rowset\_Level0, &Row \_Level0, &Rowset\_Level1, &Row \_Level1, &Record, &Field

#### **Answer: D**

#### **Question No : 3 - (Topic 0)**

Here is a snippet of PeopleCode that uses the Fetch method of the SQL class.

 &SQL = CreateSQL("Select EFFORT\_AMT from PS\_PSU\_TASK\_EFFORT where TASK= :1", PSU\_TASK\_TBL.TASK);

&Var1 = &SQL.Fetch(&Var2);

Select the two correct statements. (Choose two.)

- **A.** &Var2 specifies which row to fetch.
- **B.** &Var2 specifies which field to fetch.
- **C.** &Var1 is populated with TRUE if a row is fetched.
- **D.** &Var1 is populated with the number of rows returned.
- **E.** &Var2 is populated with EFFORT\_AMT from the row fetched.
- **F.** &Var1 is populated with EFFORT\_AMT from the row fetched.
- **G.** &Var1 is populated with EFFORT\_AMT from the first row returned.

**Answer: C,E**

## **Question No : 4 - (Topic 0)**

The Customer Orders page uses data from the ITEM table to perform price calculations. You decide to write a PeopleCode program to create a stand-alone rowset that will load data from the ITEM table into the data buffer. Select three PeopleCode statements that can be used with stand-alone rowsets. (Choose three.)

**A.** &RS\_Item = GetRowSet(SCROLL.ITEM);

**B.** &RS\_Item = CreateRowSet(RECORD.ITEM);

**C.** &Price = &RS\_Item(&i).ITEM.PRICE.Value;

**D.** &RS\_Item.Select("Where ITEM = :1", CUST\_ORDER.ITEM);

**E.** &RS\_Item.Fill("Where CUST\_TYPE = :1", CUST\_ORDER.TYPE);

**F.** &RS Item = ScrollSelect(1,Scroll.ITEM, Record.ITEM, ("Where CUST\_TYPE = :1", CUST\_ORDER. CUST\_TYPE);

## **Answer: B,C,E**

## **Question No : 5 - (Topic 0)**

View the Exhibit.

On the Employee Review page, you have a business rule with these requirements:

- 1. If Review Type is Supervisor, then the prompt for Reviewer ID returns only supervisors.
- 2. If Review Type is Peer or Performance, then the prompt for Reviewer ID returns all

employees.

Select the three steps required to implement this business rule. (Choose three.)

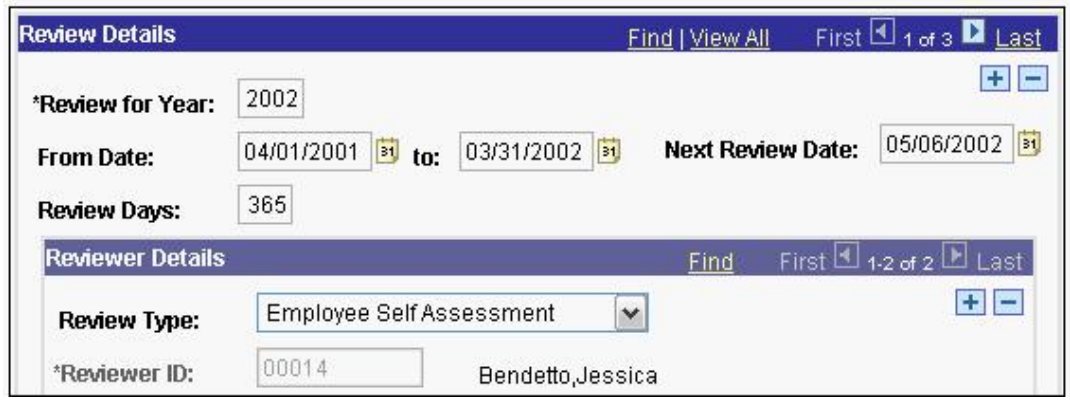

- **A.** Associate the REVIEWER\_ID field with REVIEWER\_VW.
- **B.** Create REVIEWER\_VW as a dynamic view of the EMPLOYEE table.
- **C.** Add the DERIVED.EDITTABLE field to the page and make it invisible.
- **D.** Set the prompt table edit for the REVIEWER\_ID field to REVIEWER\_VW.
- **E.** Set the prompt table edit for the REVIEWER\_ID field to DERIVED.%EDITTABLE.
- **F.** Use a SQL Select statement in PeopleCode to populate the REVIEWER VW view.
- **G.** Use a conditional statement in PeopleCode to populate the DERIVED.EDITTABLE field.

## **Answer: C,E,G**

## **Question No : 6 - (Topic 0)**

You want to examine the component buffer for the Customer Orders (PSU\_CUST\_ORDER ) component. Which four steps are necessary? (Choose four.)

**A.** Start the PeopleCode Debugger and set a breakpoint.

**B.** Access the Structure view on the PSU\_CUST\_ORDER component.

**C.** In Application Designer, select Component Buffers.

**D.** Access the Customer Orders component in the browser and trigger the breakpoint.

Return to PeopleSoft Application Designer when the breakpoint triggers.

**E.** Open, or create, a PeopleCode program that will execute while Customer Orders is running in the browser.

**F.** Drill down through the component hierarchy in the Structure view on the PSU\_CUST\_ORDER component.

**G.** In Application Designer, select Debug, View Component Buffers.

**Answer: A,D,E,G**

## **Question No : 7 - (Topic 0)**

View the Exhibit.

Your client is upgrading its purchasing application to use object-oriented PeopleCode to incorporate the benefits of application classes.

The PeopleCode for the Purchase Order application is now encapsulated in an Application Package called PSU\_PO. The assign\_order\_nbr function is now ORDER\_NBR, a method of the ORDER class.

You are tasked with modifying this program to call the new ORDER\_NBR method.

Which four PeopleCode statements will you use in the new program? (Choose four.)

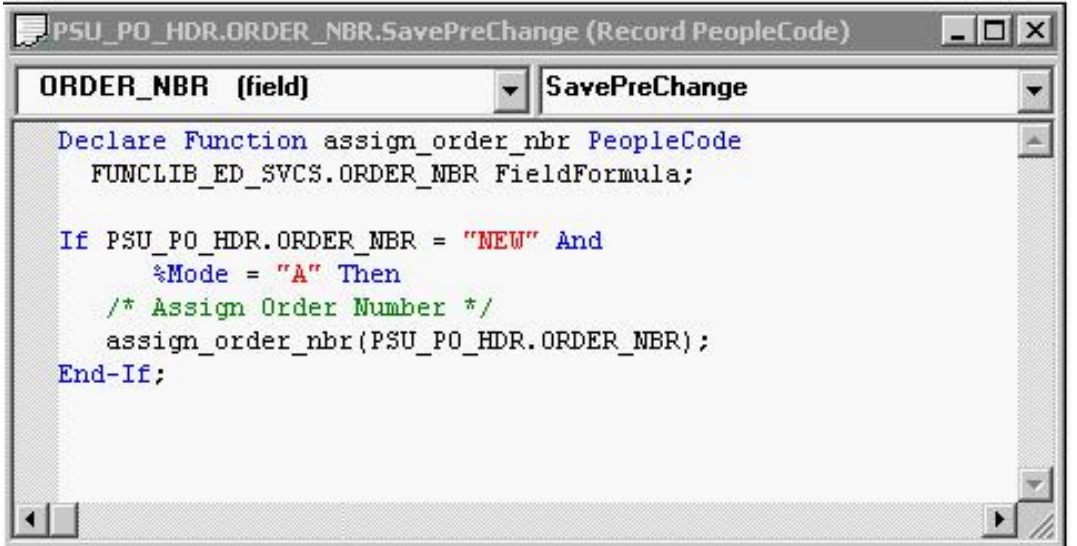

- **A.** Class PSU\_PO:ORDER;
- **B.** &New.ORDER\_NBR(PSU\_PO\_HDR.ORDER\_NBR);
- **C.** Import PSU\_PO:ORDER;
- **D.** Declare method PSU\_PO:ORDER:ORDER\_NBR;
- **E.** &New = Create Order();
- **F.** Local ORDER &New;
- **G.** Method ORDER\_NBR (&ORDER\_NBR As Field out);

**Answer: B,C,E,F**

#### **Question No : 8 - (Topic 0)**

You want to see exactly when a PeopleCode program fires in the context of the

Component Processor flow. Which two methods will work? (Choose two.)

- **A.** Insert a Print() statement in the program.
- **B.** Insert a WinMessage() statement in the program.
- **C.** Insert a MessageCatalog() statement in the program.
- **D.** Run the PeopleCode Debugger and insert a breakpoint on the program.
- **E.** Run the PeopleCode Debugger and select Debug, View Component Buffers.

#### **Answer: B,D**

#### **Question No : 9 - (Topic 0)**

View the Exhibit.

A PeopleCode program at level 0 checks the values for Percent Available (PCT\_AVAILABLE) at level 1.

Analyze this code snippet.

Local Rowset &RS\_Level0, &RS\_Level1;

Local Row &Row\_Level0, &Row\_Level1;

Local Record &Rec\_TaskRsrc;

Local Field & Fld PctAvail ;

- $&RS$  Level0 = GetLevel0();
- &Row\_Level0 = &RS\_Level0.GetRow(1);
- &RS\_Level1 = &Row\_Level0.GetRowset(Scroll.PSU\_TASK\_RSRC);
- &Row\_Level1 = &RS\_Level1.GetRow(1);
- &Rec\_TaskRsrc = &Row\_Level1.GetRecord(Record.PSU\_Task\_RSRC);
- &Fld\_PctAvail = &Rec\_TaskRsrc.GetField(Field.PCT\_AVAILABLE);

&Pct = &Fld\_PctAvail.Value;

Select the correct option.

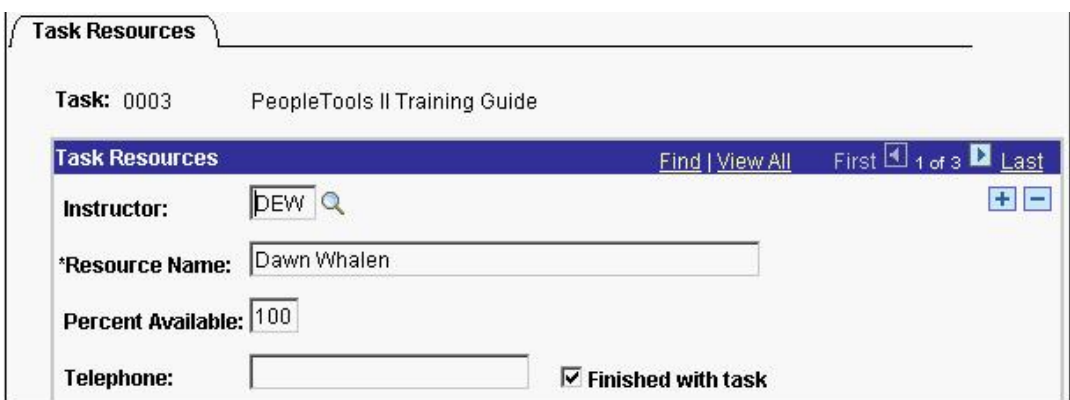

**A.** The program will produce the expected results.

**B.** The program is missing a loop to process each row in the level 1 rowset.

**C.** The program is missing a loop to process each rowset in the level 1 row.

**D.** The program can be simplified to:

&Pct = &RS\_Level0.PSU\_Task\_RSRC.PCT\_AVAILABLE.Value;

**E.** This line of code is not needed:

&RS\_Level1 = &Row\_Level0.GetRowset(Scroll.PSU\_TASK\_RSRC);

**F.** The &RS Level0 = GetLevel0(); function is missing the Level 0 scroll name.

#### **Answer: B**

## **Question No : 10 - (Topic 0)**

The Get Student Enrollments page uses a PeopleCode program to select and display rows based on user input. When the user clicks Refresh, FieldChange PeopleCode populates a stand-alone rowset using a Select method. When you test the program, the new rows are appended to the previous rows instead of replacing them. How do you fix this problem?

**A.** Use a work scroll instead of a stand-alone rowset.

**B.** Add &Rowset.Flush(); after the Select method.

**C.** Use an Update method instead of a Select method.

**D.** Add &Rowset.Flush(); before the Select method.

**E.** Add &Rowset.Refresh (); after the Select method.

**F.** Add &Rowset.Refresh(); before the Select method.

**Answer: D**

#### **Question No : 11 - (Topic 0)**

Examine the join in this Select statement:

SELECT A.TASK , B.EFFORT\_AMT

FROM PS\_PROJECT A , PS\_EFFORT B

WHERE A.TASK  $=$  B.TASK

AND A RESOURCE = B.RESOURCE

Select the equivalent Select statement.

```
A. SELECT A.TASK , B.EFFORT_AMT 
FROM PS_PROJECT A , PS_EFFORT B
WHERE %Join(A.TASK, B.RESOURCE) 
B. SELECT A.TASK , B.EFFORT_AMT 
FROM PS_PROJECT A , PS_EFFORT B
WHERE %Common(PROJECT A, EFFORT B) 
C. SELECT A.TASK , B.EFFORT_AMT 
FROM %Common(KEYS, PROJECT A, EFFORT B) 
D. SELECT A.TASK , B.EFFORT_AMT 
FROM PS_PROJECT A , PS_EFFORT B
WHERE %Join(COMMON_KEYS, TASK A, EFFORT_AMT
B) 
E. SELECT A.TASK , B.EFFORT_AMT 
FROM %Join(COMMON_KEYS, PROJECT A, EFFORT B)
```
**Answer: E**

## **Question No : 12 - (Topic 0)**

A Process Scheduler process is configured to run an Application Engine program. You need to modify the process to use parameters entered by the user at run time. Which four additional steps do you need to take? (Choose four.)

- **A.** Create a process type for the new process.
- **B.** Add bind variables to the command-line parameters.
- **C.** Write a PeopleCode program to pass the parameters.
- **D.** Create a state record with fields to pass input parameters.
- **E.** Create a run control page with fields to enter the input parameters.
- **F.** Create a run control record with fields to store the input parameters.
- **G.** Modify the Application Engine program to retrieve the input parameters.

**Answer: D,E,F,G**

## **Question No : 13 - (Topic 0)**

View the Exhibit.

This run control page executes an Application Engine program that updates the Course table using the parameters entered by a user.

In addition to the run control page, which three elements must be in place? (Choose three.)

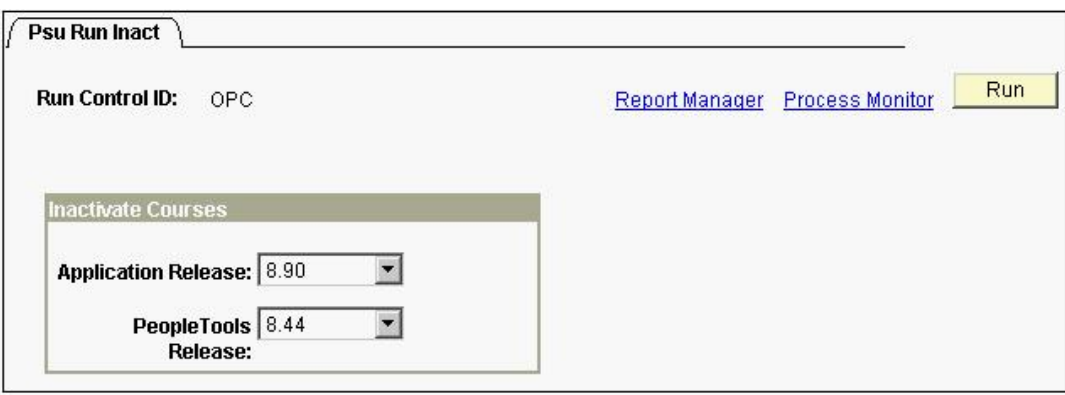

- **A.** A state record with fields to hold input parameters
- **B.** Component variables to pass the input parameters
- **C.** A data buffer object to retrieve the input parameters
- **D.** Application Engine SQL to retrieve the input parameters
- **E.** A PeopleCode record object to update the Course table
- **F.** A Process Instance table to store run control parameters
- **G.** A run control record with fields to store the input parameters

#### **Answer: A,D,G**

#### **Question No : 14 - (Topic 0)**

Select three Application Engine action types that can be used to control program flow. (Choose three.)

- **A.** Log Message
- **B.** Call Section
- **C.** XSLT
- **D.** PeopleCode
- **E.** Do While
- **F.** Evaluate

**Answer: B,D,E**

### **Question No : 15 - (Topic 0)**

You modify an Application Engine program to use parallel processing with temporary tables.

The Application Engine program includes this code snippet, which is part of a SQL statement that inserts rows into a temporary table.

INSERT INTO PS\_CRS\_FULL\_TMP

What changes do you need to make to the code so that the Application Engine program will implement parallel processing properly?

**A.** No changes to the code are needed as long as the temporary table has been properly configured for parallel processing.

**B.** Replace INSERT INTO PS CRS FULL TMP with %INSERT INTO

PS CRS FULL TMP so that the meta-SQL resolves to the correct state record at run time. **C.** Replace INSERT INTO PS\_CRS\_FULL\_TMP with %INSERT INTO

%Table(CRS\_FULL\_TMP) so that the system variables resolve to the correct syntax at run time.

**D.** Replace INSERT INTO PS\_CRS\_FULL\_TMP with INSERT INTO

%Table(CRS\_FULL\_TMP) so that the meta-SQL resolves to the correct temporary table instance at run time.

**E.** Replace INSERT INTO PS\_CRS\_FULL\_TMP with %INSERT INTO

%Temp(CRS FULL TMP) so that the meta-SQL resolves to the correct syntax and temporary table instance at run time.

**Answer: D**

## **Question No : 16 - (Topic 0)**

An Application Engine program uses a Do Select action. What occurs when the Select statement is executed?

**A.** Each row returned by the Select statement is stored in the state record. The Select statement continues until no more rows are returned. Then, the control passes to the calling section.

**B.** All rows returned by the Select statement are stored in a cursor. Then, the control is

passed to the calling section.

**C.** All rows returned by the Select statement are stored in the state record. Then, the control is passed to the next section in the program.

**D.** All rows returned by the Select statement are stored in a cursor. The first row is stored in the state record. Then, the remaining actions in the step are processed sequentially. Thereafter, the control returns to the Do Select to fetch another row, until no more rows are returned.

**E.** When a row is returned, the remaining steps in the section execute and control returns to the calling step.

**F.** When a row is returned, it is stored in the state record. Then, the control is passed to the calling section.

**Answer: D**

## **Question No : 17 - (Topic 0)**

An Application Engine program inserts rows into PS\_VENDOR.

The program encounters an error and abends (ends abnormally).

You correct the error, but now PS\_VENDOR is in an unknown state.

Select the correct statement.

**A.** If Log File was enabled in Configuration Manager, a script file was created that you use to return the database to its original state. After you correct the error, you can run the program again.

**B.** If Recover was enabled for the program, the changes to PS VENDOR are rolled back. After you correct the error, you can run the program again.

**C.** If Restart was enabled for the program, a checkpoint was saved with the last commit. After you correct the error, you can restart the program and processing will resume from the point of the last commit.

**D.** If Resume was enabled in PeopleSoft Process Scheduler, the program automatically resumes processing after the condition that caused the error is corrected.

**E.** If a state record was defined for the program, PS\_VENDOR is restored based on parameters that were written to the state record. Then you can restart the program using the same run control parameters.

#### **Answer: C**

## **Question No : 18 - (Topic 0)**

How do you configure Process Scheduler to initiate an Application Engine trace for SQL and Step?

**A.** Add %%TRACE%% %%SQL%% %%STEP%% to the parameter list for the Process Type.

**B.** On the Run Control page, select the SQL Trace and Step Trace check boxes.

**C.** On the Process Monitor page, select the SQL Trace and Step Trace check boxes.

**D.** On the Process Definition Override Options page, for Parameter List, select Append and enter -TRACE 3.

**E.** On the Process Definition Override Options page, for Parameter List, select Append and enter -TRACE SQL STEP.

**F.** On the Process Definition Override Options page, for Parameter List, select Append and enter %%TRACE%% %%SQL%% %%STEP%%.

#### **Answer: D**

## **Question No : 19 - (Topic 0)**

You add a dynamic call to an Application Engine program following these steps:

1. Add the fields AE\_APPLID and AE\_SECTION to the state record if they are not already present.

2. Build the state record.

3. Verify that the state record is the default state record for the Application Engine program.

4. In a PeopleCode action, use a conditional test to populate the fields AE\_APPLID and AE SECTION with an Application Engine program name and section name, respectively.

5. Following the PeopleCode action, add a Call Section action.

Select the correct statement.

**A.** The Application Engine program will execute as expected.

- **B.** Step 2 is not needed for dynamic call.
- **C.** Step 3 is not needed.

**D.** Add a step after step 5 to insert a SQL action that will use the values in the state record to populate the Program and Section fields of the Application Engine Call Section action.

**E.** Add a step after step 5 to select the Dynamic Call check box in the Call Section action.

**F.** Step 4 is wrong. The PeopleCode program should use the AESection class to issue the dynamic call.

**Answer: E**

## **Question No : 20 - (Topic 0)**

An Application Engine program requires a loop that will exit after 1000 rows have been processed. The COUNTER field in the state record is incremented in each iteration of the loop. Which option contains code that could be used in a Do While action to test for COUNTER?

**A.** Do While %Bind(Counter) < 1000 **B.** %SELECT (COUNTER) FROM PS\_INSTALLATION Where COUNTER < 1000 **C.** If %Bind(Counter) >= 1000 then Exit; **D.** %Select(COUNTER) FROM PS\_STATE\_AET Where COUNTER < 1000 **E.** %Select(COUNTER) SELECT 'X' FROM PS\_INSTALLATION WHERE %Bind(COUNTER) < 1000;

## **Answer: E**

## **Question No : 21 - (Topic 0)**

View the Exhibit.

As the developer, what do you need to do to make this PeopleSoft Application Engine program restartable?

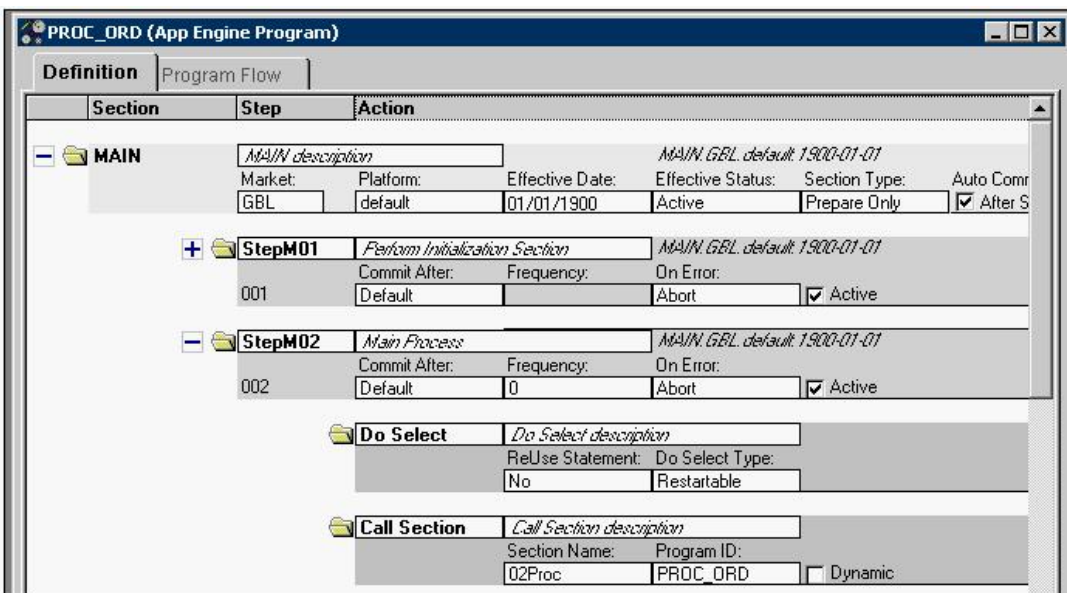

- **A.** Set the state record to derived/work.
- **B.** Remove all section-level and step-level auto commits.
- **C.** Nothing more. The Do Select action is set to Restartable.
- **D.** Select the Disable Restart check box on the Program Properties page.
- **E.** Deselect the Disable Restart check box on the Program Properties page.

#### **Answer: E**

#### **Question No : 22 - (Topic 0)**

View the Exhibit.

Which PeopleSoft Application Engine action is represented by the box labeled Test?

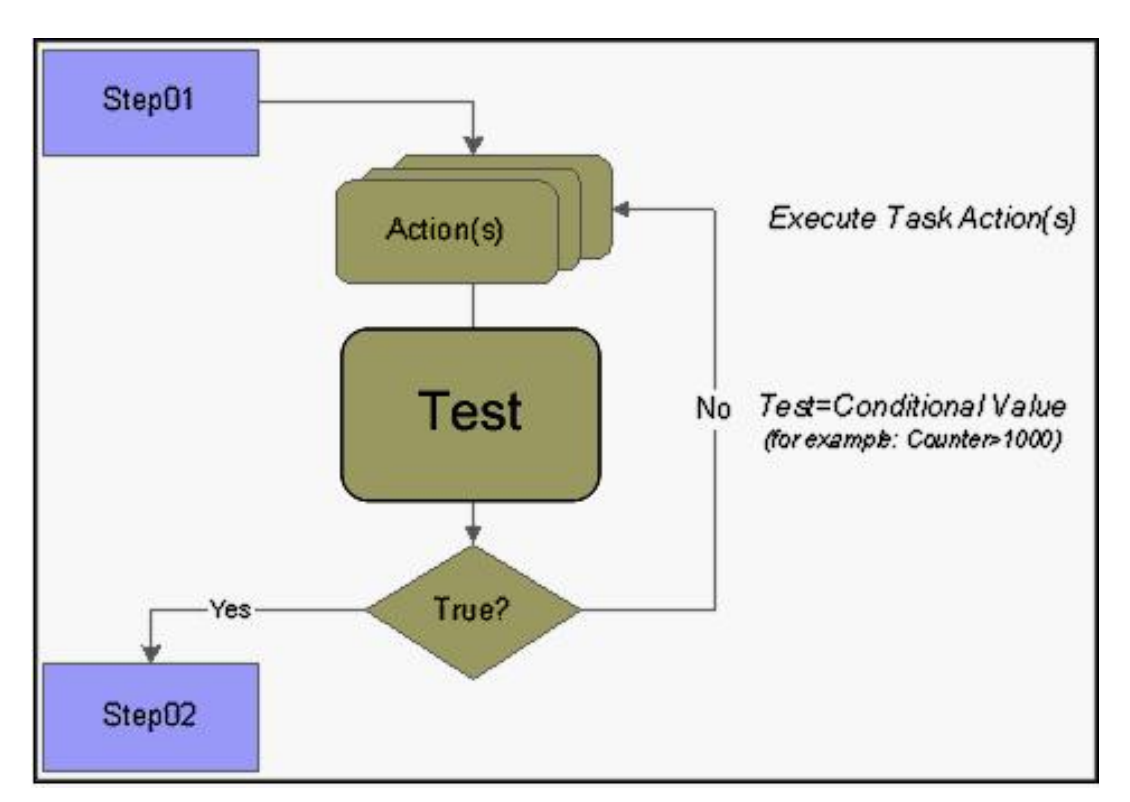

- **A.** Do Select
- **B.** Do While
- **C.** Do Until
- **D.** Do When
- **E.** Do If
- **F.** Do Loop

**Answer: C**

## **Question No : 23 - (Topic 0)**

You use a PeopleCode program to build a dynamic SQL Select statement for an Application Engine program. Where would you place the PeopleCode program?

- **A.** In a SQL action.
- **B.** In a SQL definition.
- **C.** In a PreBuild event.
- **D.** In a Do While action.
- **E.** In a Do Select action.
- **F.** In a PeopleCode action.

## **Answer: F**

#### **Question No : 24 - (Topic 0)**

View the Exhibit. Note the values in the CHKPOINT row.

This program is taking much longer to run than it needs to.

The ability to restart without compromising data integrity is crucial. The program has the Disable Restart check box deselected.

What is one area of opportunity to cut processing time?

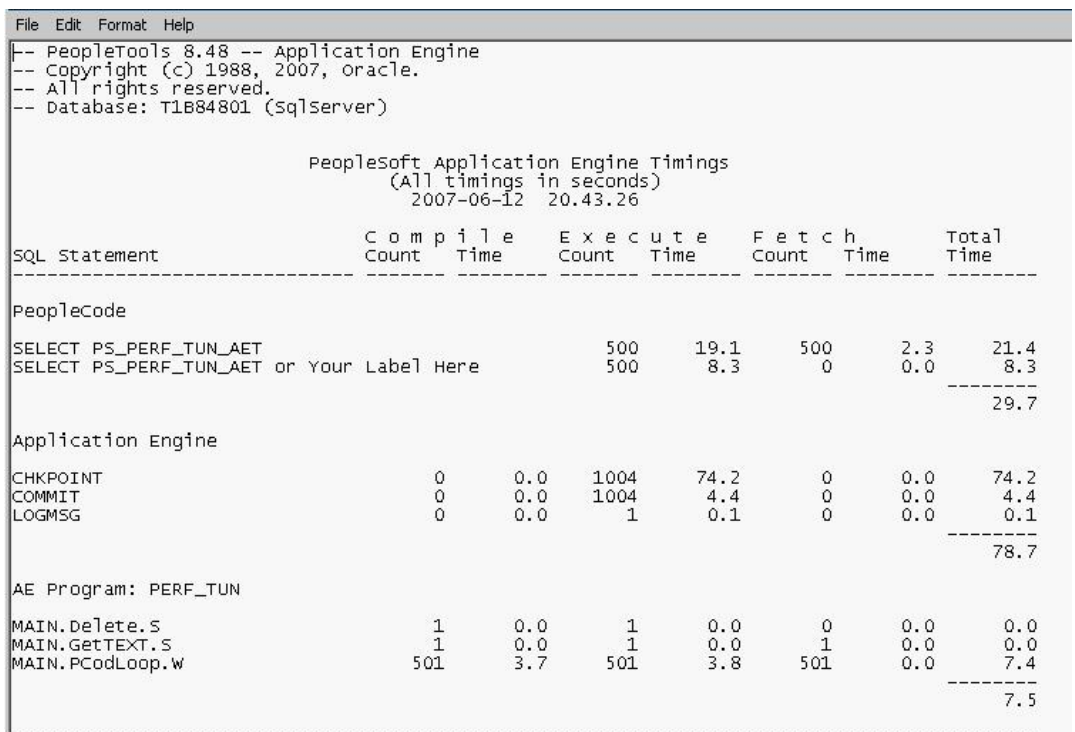

**A.** Reduce the frequency of commits.

**B.** Reduce the number of checkpoints by using Bulk Insert.

**C.** Replace section-level or step-level auto commits with explicit commits within SQL steps.

**D.** Use a derived/work record for the state record so that checkpoints are stored in memory instead of in a SQL table.

**E.** PeopleCode records checkpoints much more quickly than SQL actions, so execute SQL using PeopleCode actions wherever possible.

**Answer: A**

## **Question No : 25 - (Topic 0)**

View the Exhibit.

You want to add trace parameters to an Application Engine command line.